# **POCAS**

#### *Minimal Manual*

dsp.mutagene.net

### 1. Introduction

POCAS is a VST instrument which combines additive synthesis with a chaotic particle system as a comprehensive modulation generator. It is written by Alexis Glass and distributed through dsp.mutagene.net. The interface for version 0.9 is shown in figure 1.

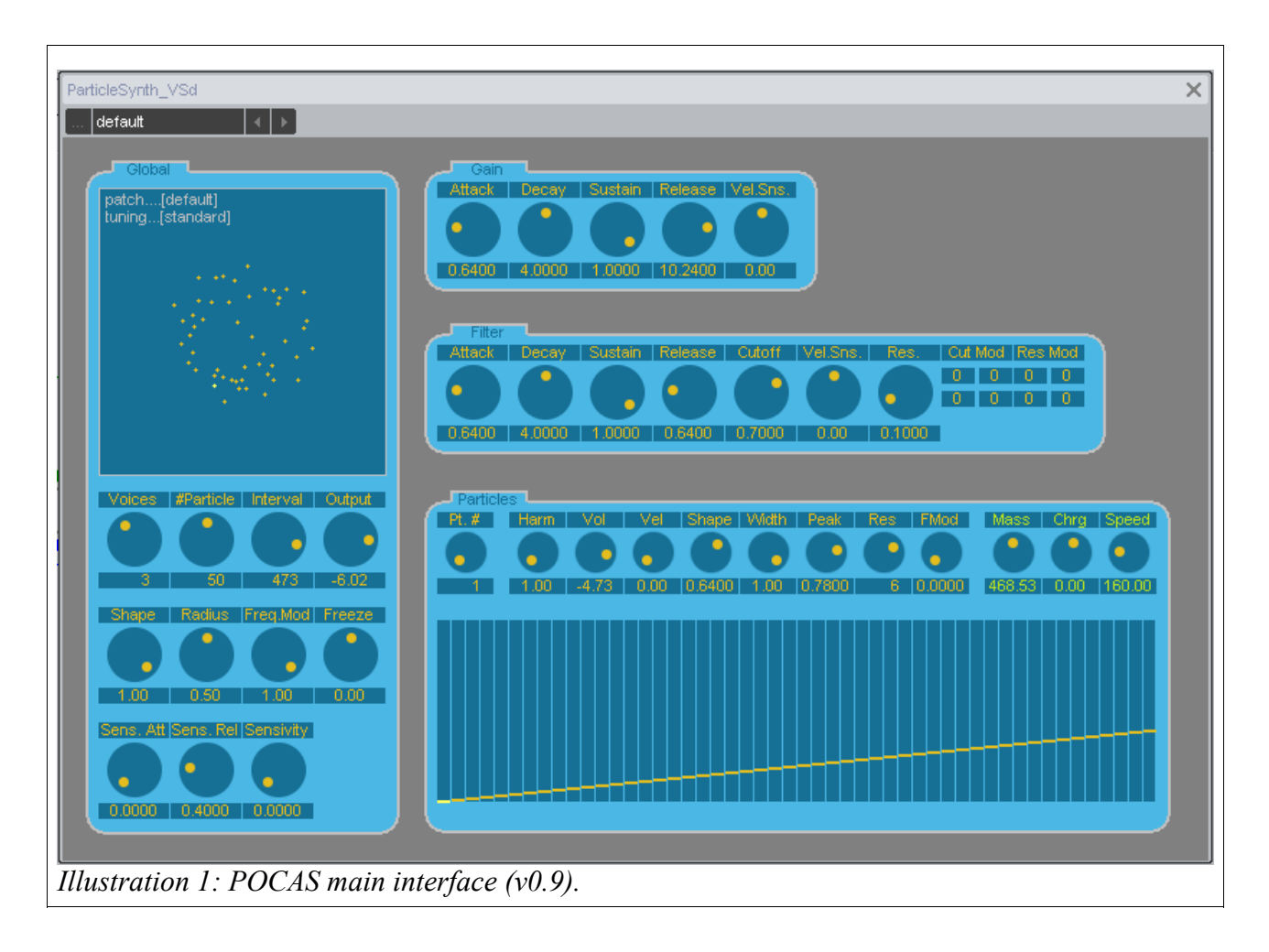

The interface is divded into 4 main panels, **Global**, **Gain**, **Filter**, and **Particles**. The **Global** panel contains controls for global parameters such as the maximum number of voices, the number of particles to be used, the output gain, etc.. The **Gain** panel has controls for an ADSR which is applied to per-voice gain, the **Filter** likewise, along with **Cutoff** and **Resonance**, and the **Particles** panel contains controls for particle/partial properties.

# 2. Global controls

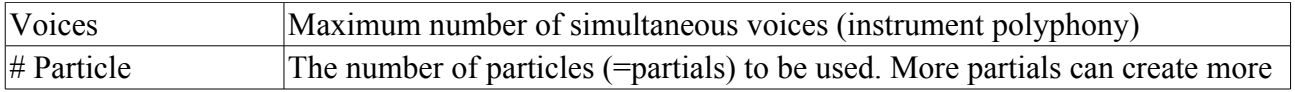

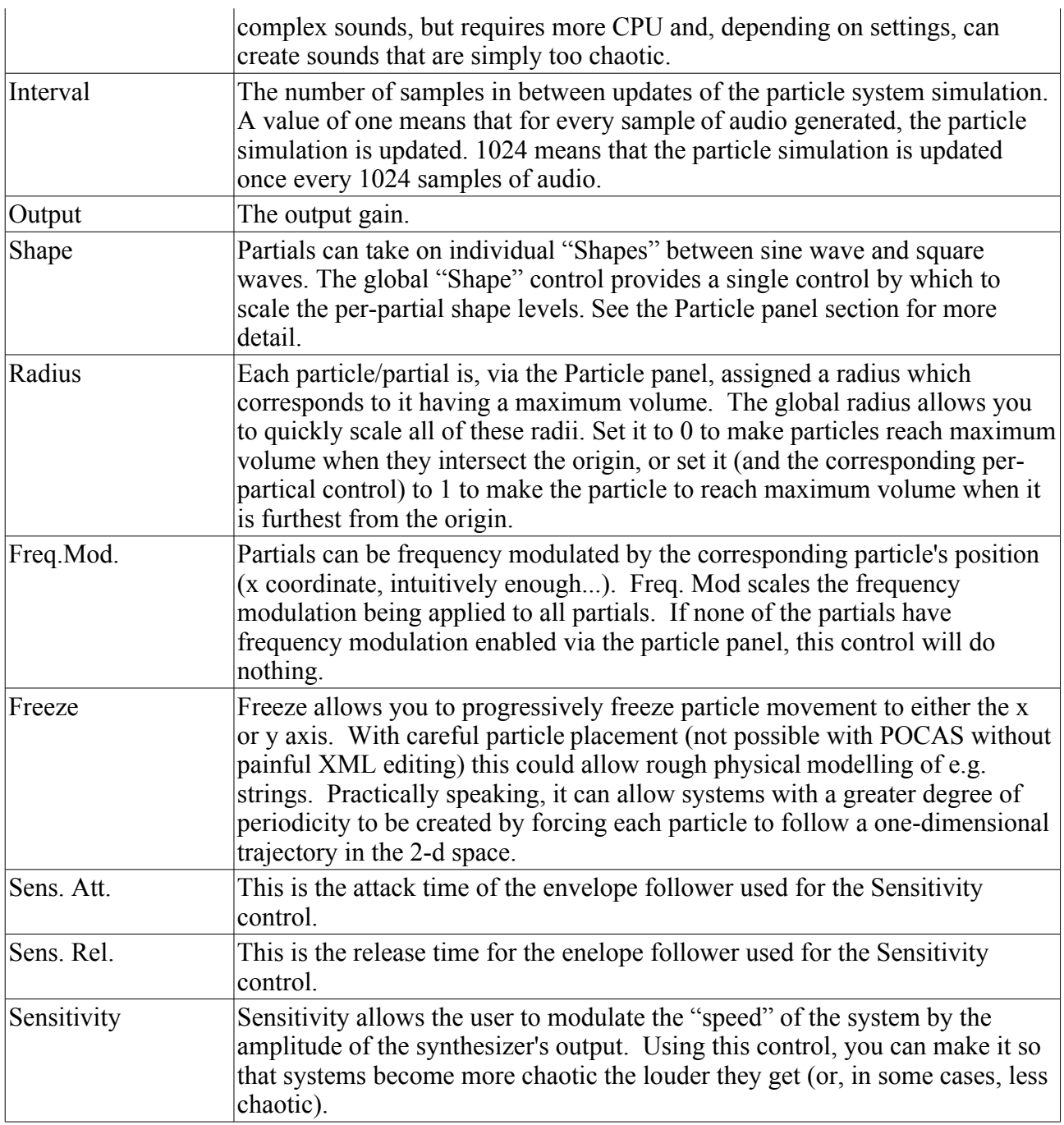

The system view, in which you can see + and – signs indicating the various charged particles' positions, is also home to a useful context menu, shown in Illustration 2.

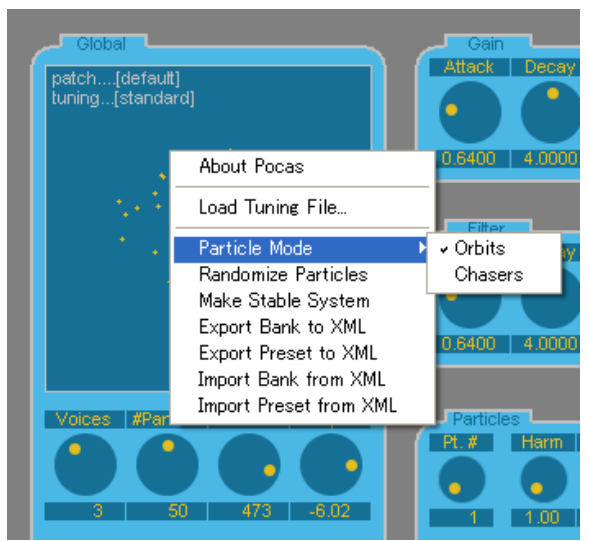

*Illustration 2: Right-click in the system view to open a utility context menu.*

**Load Tuning File...** opens up a file browser from which you can select a .TUN file for arbitrary microtuning.

Under the **Particle Mode** submenu, you can select from two basic modes – **Orbits** and **Chasers**. In **Orbits**, all particles are subject to a central attractor (like a black hole) and all particle charges act on all other particle charges. In **Chasers**, the central attractor only acts on the first particle, and electric forces only act between consectutive particles (i.e., the force caused by the charges of particles 1 and 2 acts on particle #2, between 2 and 3 acts on particle #3, and so on). Furthermore, whereas in **Orbits** mode, where opposites attract and likes repel, in **Chasers** mode, likes attract and opposites repel. So if you want all the particles to cluster around, following each other, make them all positive or all negative.

**Randomize Particles** gives all the particles random positions and velocities within the particle box, and **Make Stable System** makes a (barely) stable orbiting system IF the mode is set to **Orbits** and speed/charge settings are not extreme.

#### 3. Gain

The **Gain** panel contains controls for an ADSR envelope, along with velocity sensitivity for the EG. These are quite standard, and will not be documented here.

#### 4. Filter

The **Filter** panel contains controsl for an ADSR envelope, along with cutoff and resonance controls. In addition, there is a **Cut Mod** and a **Res Mod** matrix by which you can set front-right, front-left, back-right, and back-left modulation of cutoff frequency and resonance. Right click on a box here to choose the particle which will modulate the cutoff or resonance, left click and drag up/down to set the amount of modulation.

## 5. Particle

The **Particle** panel sets parameters corresponding to particle/partials used in the simulation/synthesis. Along the top are knob controls, allowing you to see at a glance the various

parameter settings for the current particle, while the lower portion of the panel has an edit control which allows you to edit the current parameter over all particles. (e.g., if the last selected parameter was **Vol** (volume), the control at the bottom shows the volumes for each of the partials.

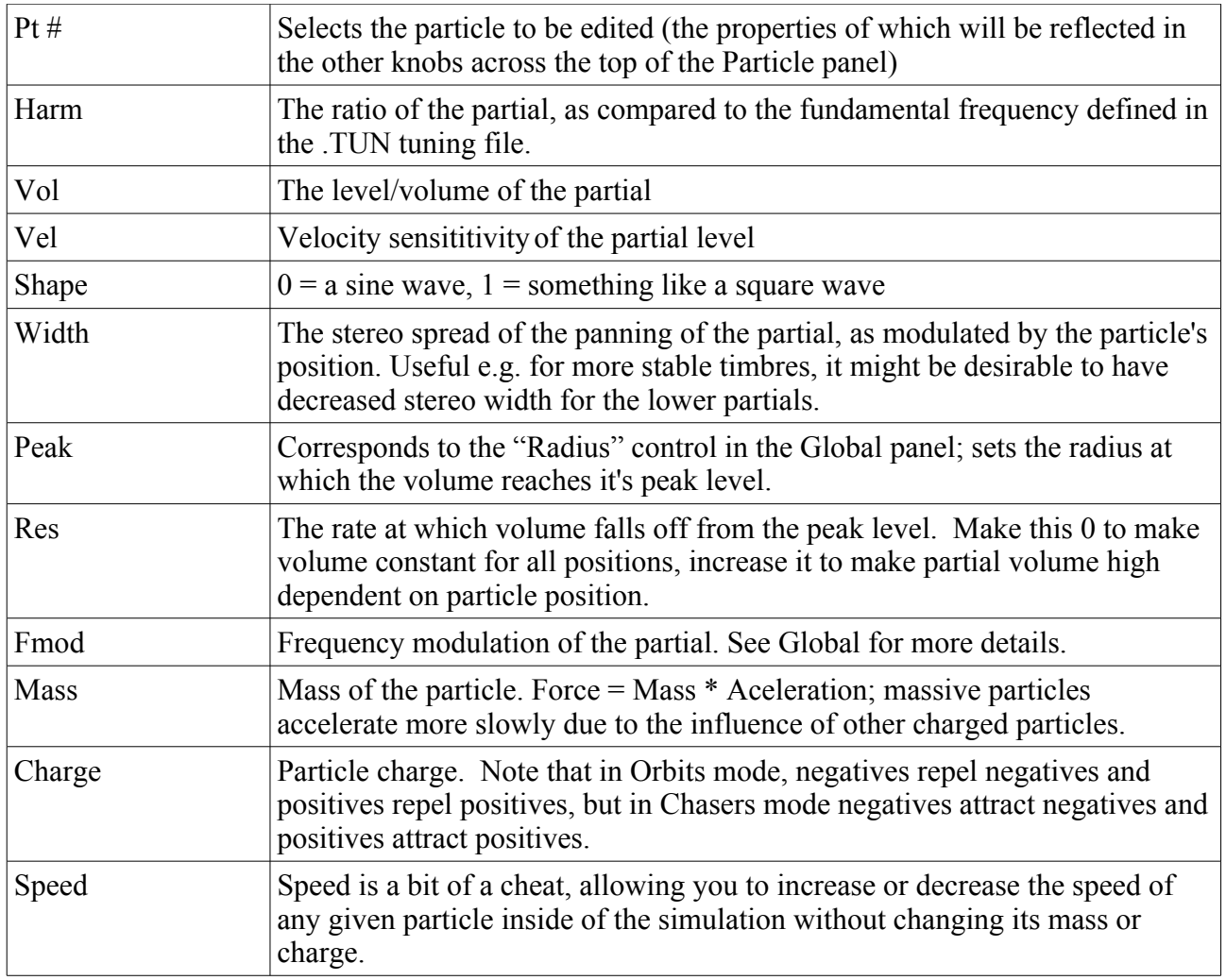

Right clicking on the bar conrol at the bottom of the panel brings up a context menu, as seen in Illustration 3.

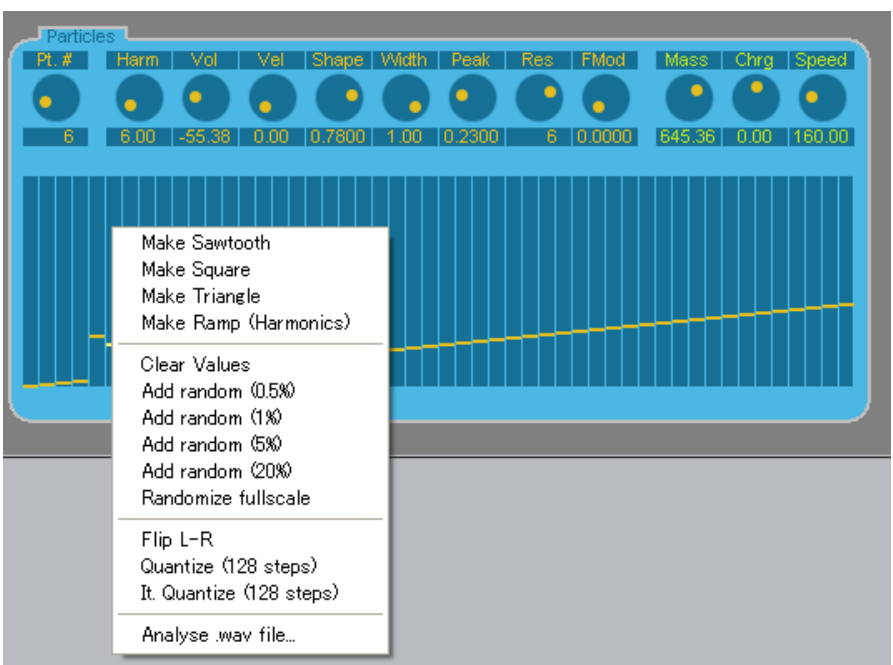

*Illustration 3: Context menu for particle/partial settings.*

The first three options, **Make Sawtooth**, **Make Square** and **Make Triangle** set the harmonic ratios and volume settings so that (all else being equal – without modulation) the sound produced will be a sawtooth, square or triangle wave. **Make Ramp** simply sets the harmonics to increasing hole number ratio values (1,2,3,4...). In the next section, **Clear Values** sets all the particles to the current parameter's default value. For Harmonics, this would be 1, for Shape it would be 0, and so on. The various **Add Random ...**/**Randomize Fullscale** add some random perturbation. **Flip L-R** flips leftright, **Quantize (128 steps)** is primarly for the harmonics parameter, so that you can force all the values to lock to the nearest whole number harmonic ratio. **Iterative Quantize** is similar, but only moves 20% of the way there, allowing you to get arbitrarily close to a whole number ratio without actual making the values entirely harmonic.

Finally, **Analyse .wav file** sets the harmonic levels from a .WAV file. It's not exactly precise, is unlikely to sound much like the .WAV file analysed, but can be a quickway to get some new timbres.

#### 6. Miscellaneous

Midi Learn can be enabled for a control by clicking on its label and selecting **Midi Learn**. This is only enabled for the knob controls, not the bar controller used for setting multiple particle/partials at once.